# **Building User Interfaces Dialogflow 2 Intermediate Concepts Professor Bilge Mutlu**

© Building User Interfaces | Professor Mutlu | Lecture 23: *Dialogflow — Intermediate Concepts* 1

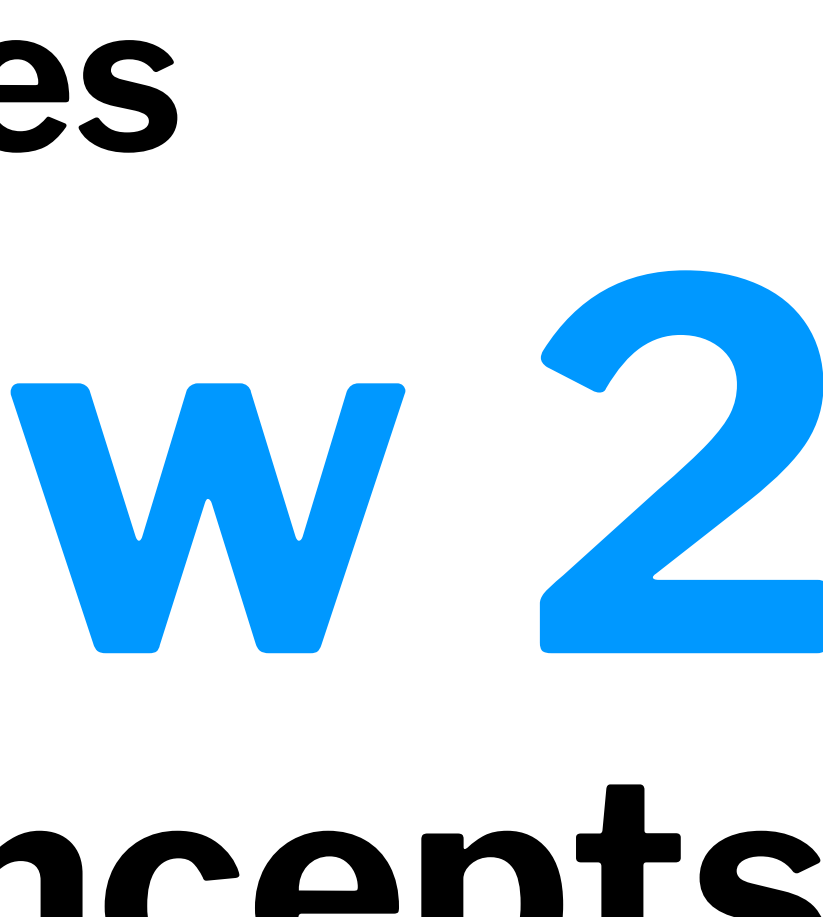

# **Announcements**

- **This week:** midterm Thursday/Friday
- **Next week:** last week of lectures; lecture on Monday + bonus lecture on Wednesday
- **End of semester:**
	- Extra credit quiz after Thanksgiving
	- All assignments are due on December 8
	- We will offer office hours until December 8

## A bit of a pep talk<sup>1</sup>

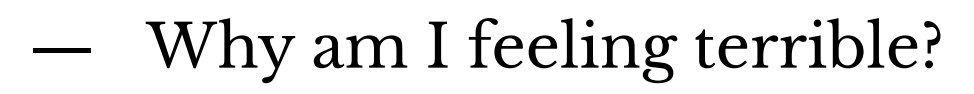

— That means you are on the path to enlightenment!

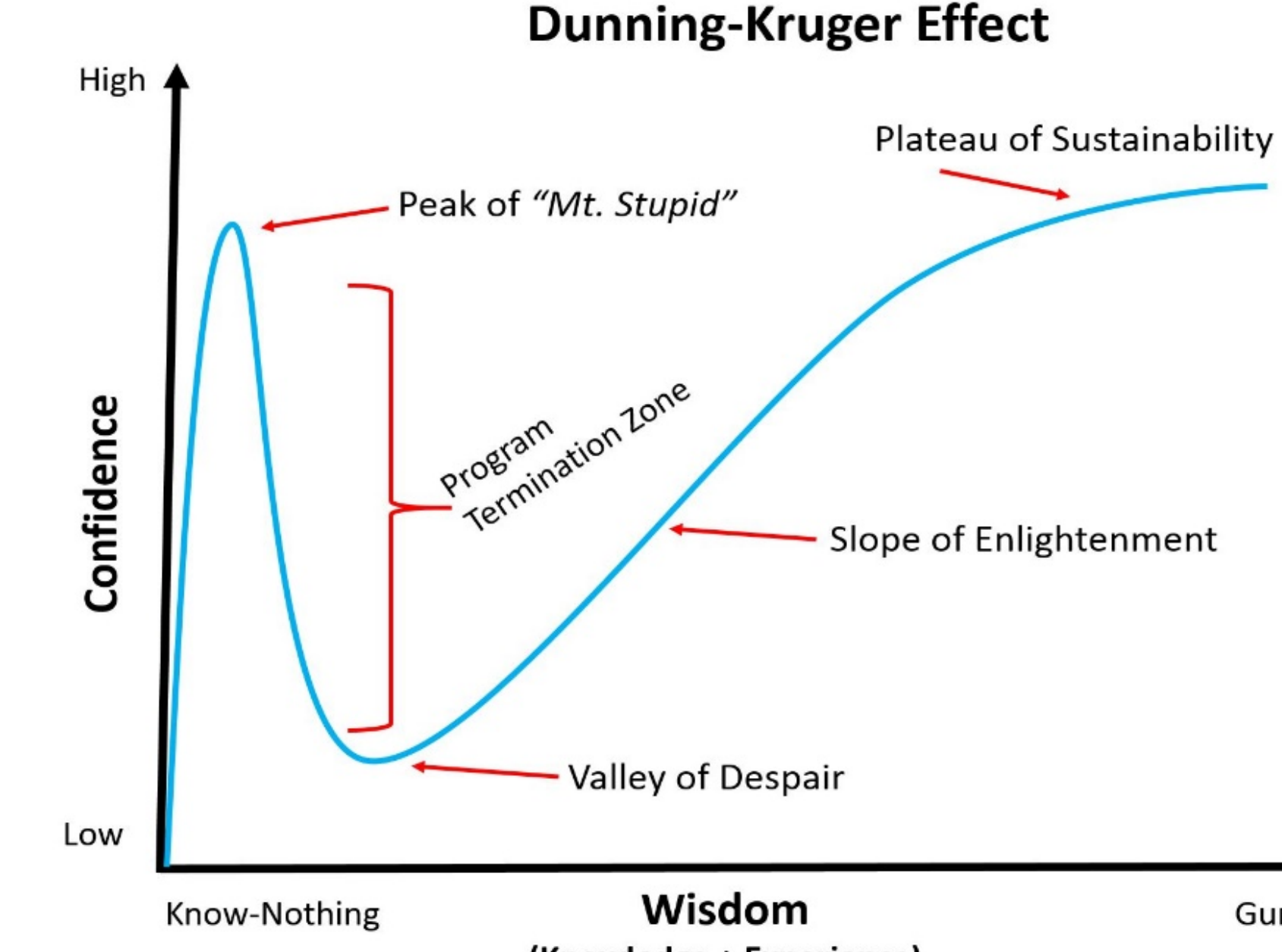

<sup>1</sup>[Kruger & Dunning, 1999, Unskilled and Unaware of It...](https://www.avaresearch.com/files/UnskilledAndUnawareOfIt.pdf)

(Knowledge + Experience)

Guru

### **Accomplishments**

- You now know the basics of UX design *and* UX development.
	- Very few CS or design students can say this.
	- You have a clear path to knowing and learning more.
- You know some cutting-edge stuff.
	- React is now industry standard.
	- No one knows how to build voice assistants.
- You have done enough work for a design portfolio.

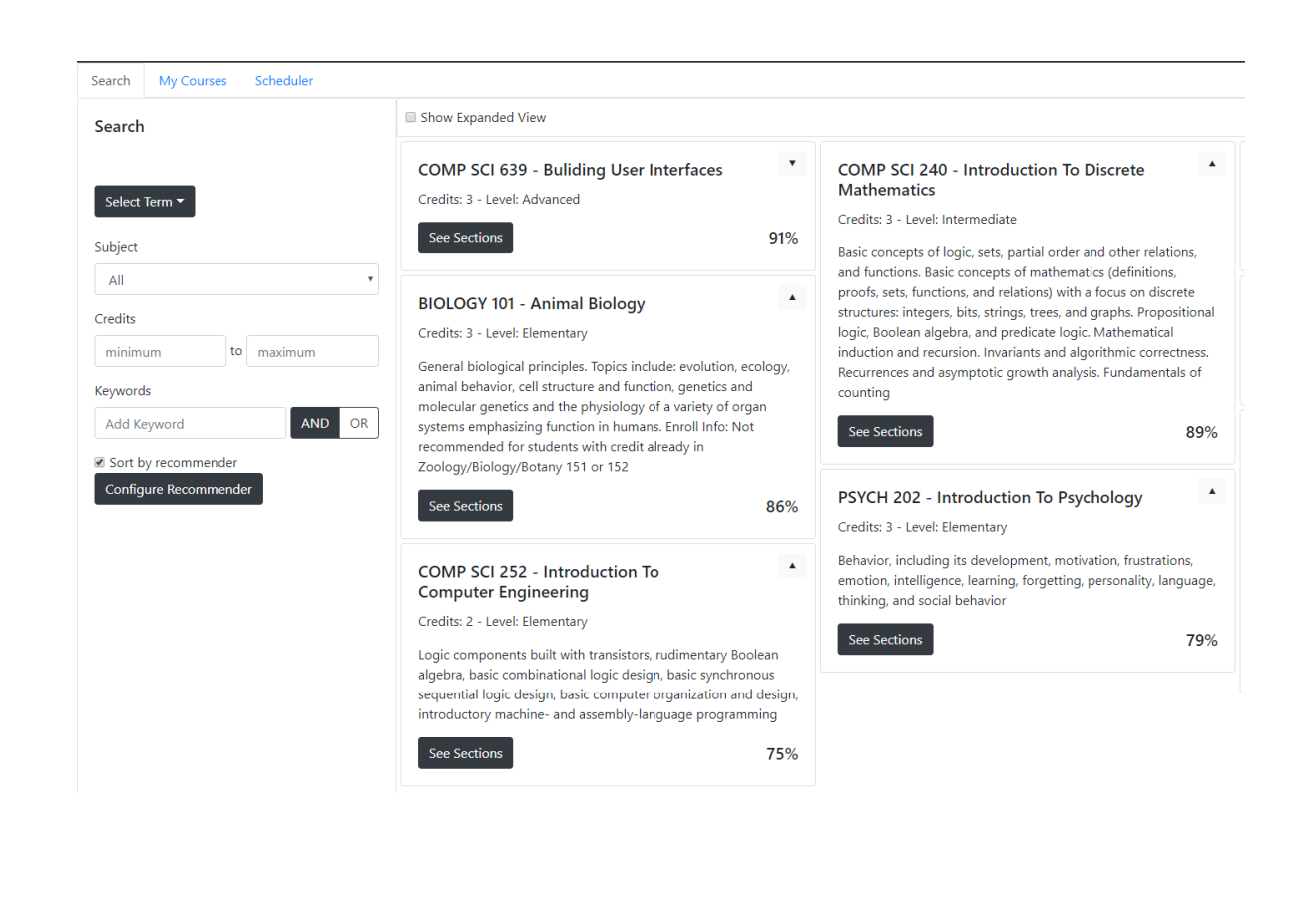

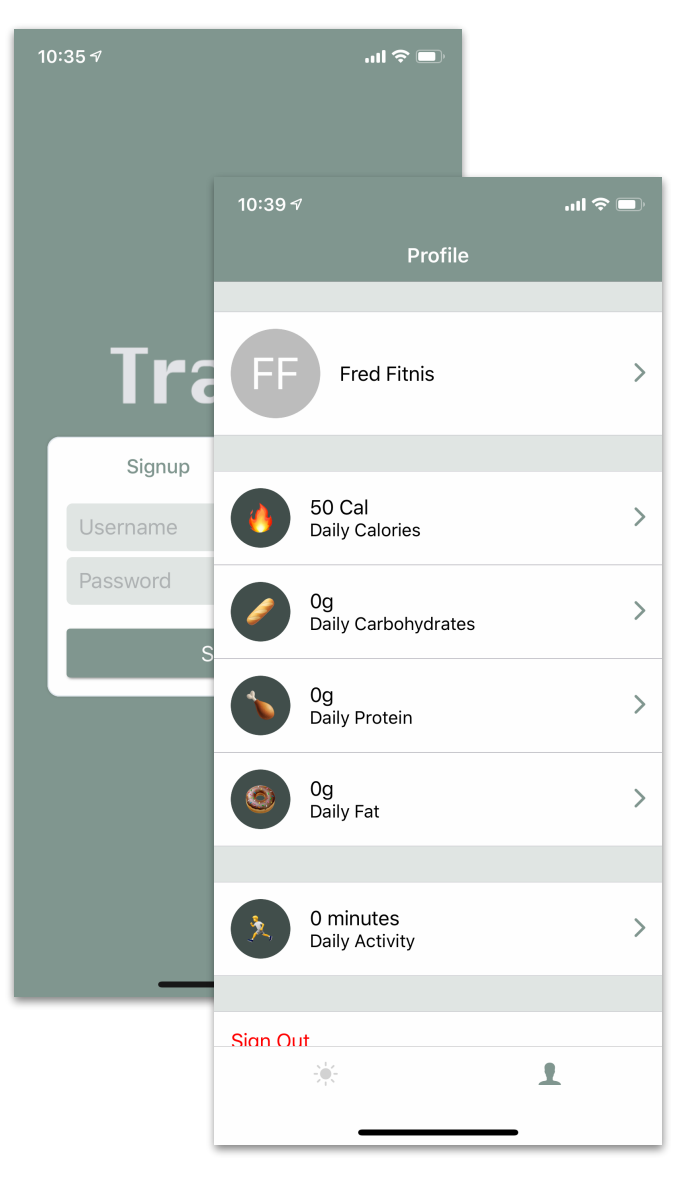

WiscShop

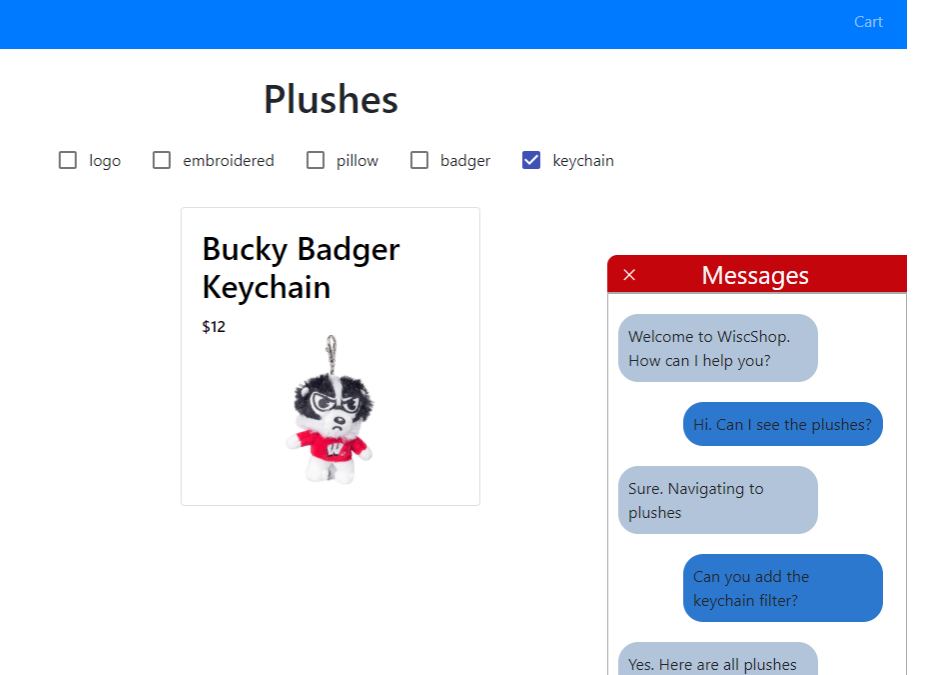

tagged as keychain

# **Quiz 1**

Complete the [Canvas quiz](https://canvas.wisc.edu/courses/219500/quizzes/220835).

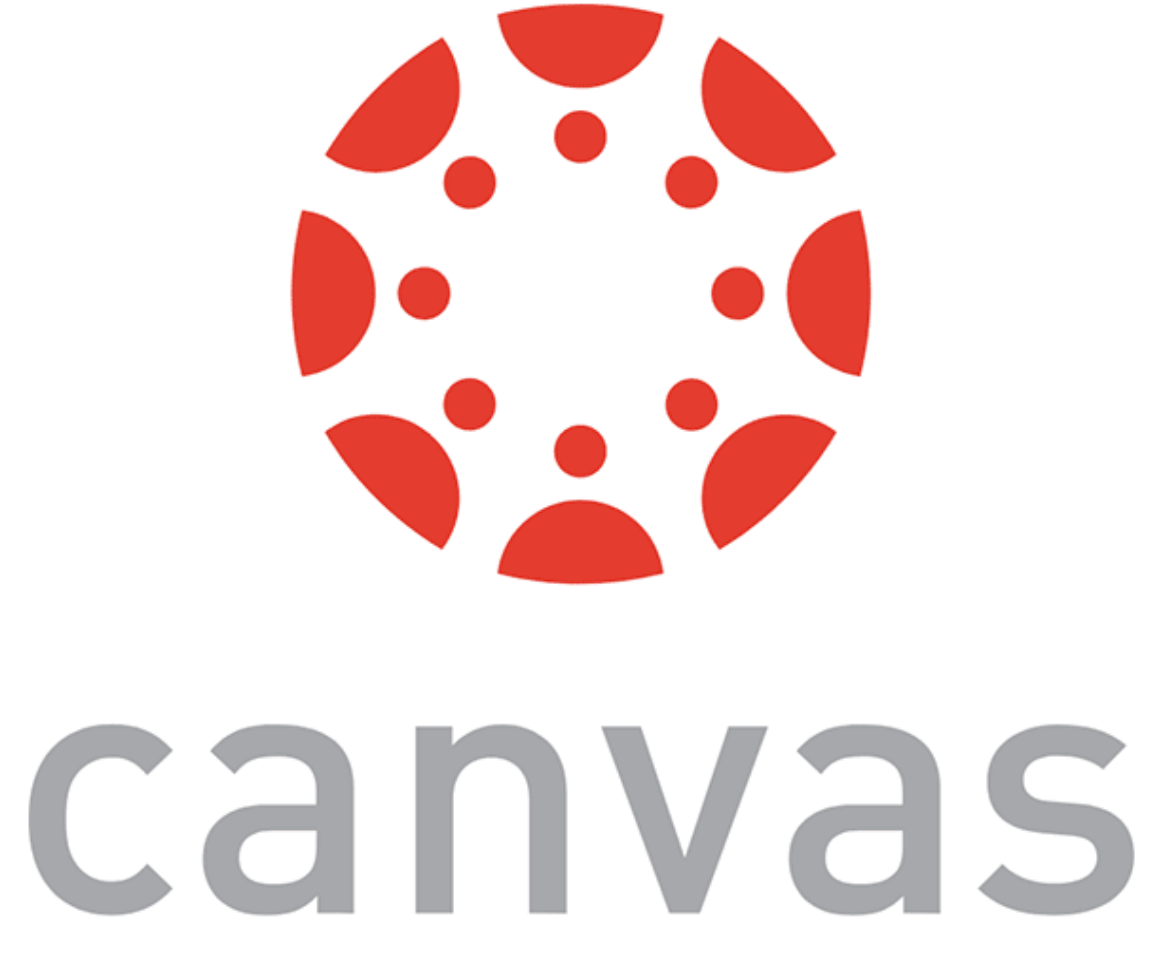

# **What we will learn today?**

- Introduction to Dialogflow, Recap
- Dialogflow Building Blocks, Part 2
- Fulfillment

# **Introduction to Dialogflow, Recap**

### **What is Dialogflow?**

*Dialogflow* is an end-to-end, build-once deploy-everywhere development suite for conversational interfaces for websites, mobile applications, and IoT devices (e.g., smart speakers).

# **How does Dialogflow work?8**

The process within Dialogflow involves:

- 1. User expression
- 2. Intent matching
- 3. System response

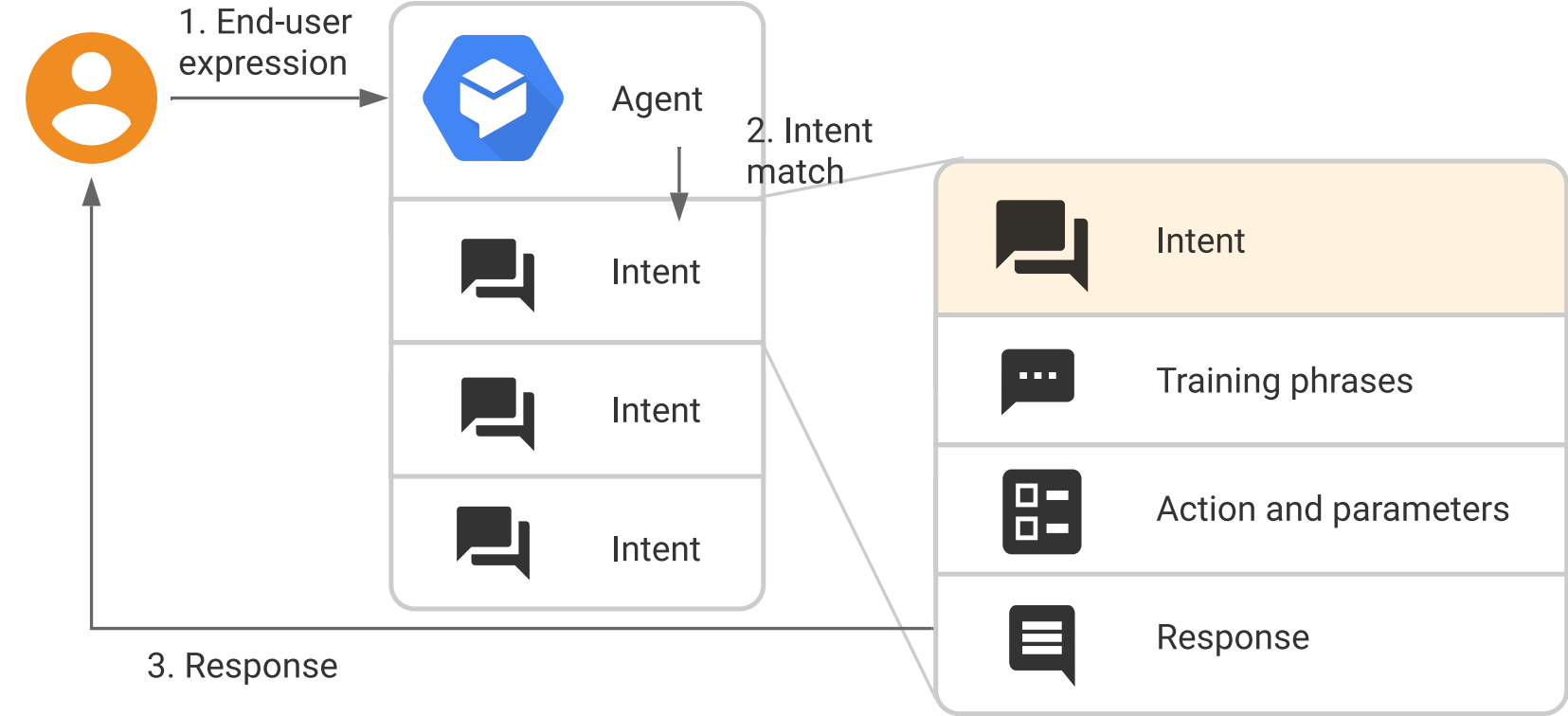

<sup>8</sup> [Image source](https://cloud.google.com/dialogflow/docs/intents-overview)

### **What is an** *agent***?**

**Definition:** A Dialogflow agent is a virtual agent that handles conversations with users (similar to a human call agent).<sup>9</sup>

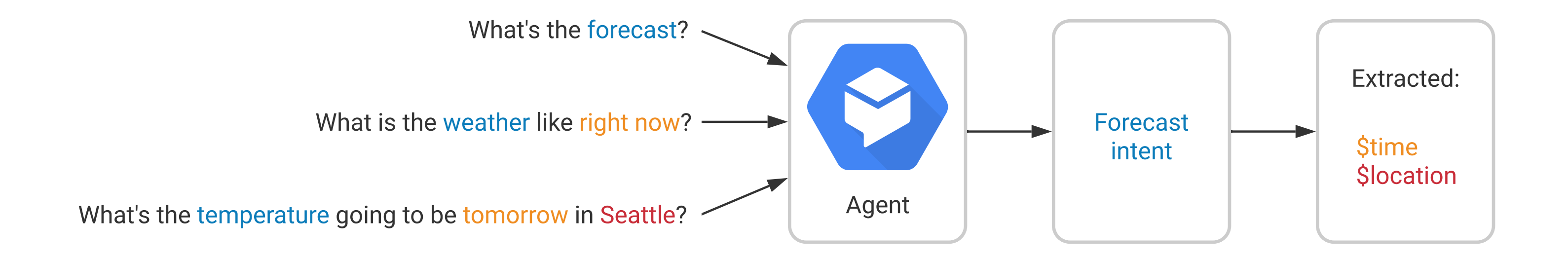

### <sup>9</sup> [Image source](https://fevziomurtekin.github.io/2019-01-26-Dialogflow-voice-assistant/)

© Building User Interfaces | Professor Mutlu | Lecture 23: *Dialogflow — Intermediate Concepts* 11

Agents are high-level containers for a number of building blocks:

- Agent settings
- Intents
- Entities
- Knowledge
- Integrations
- Fulfillment

## **The End-to-end Dialogflow Workflow<sup>10</sup>**

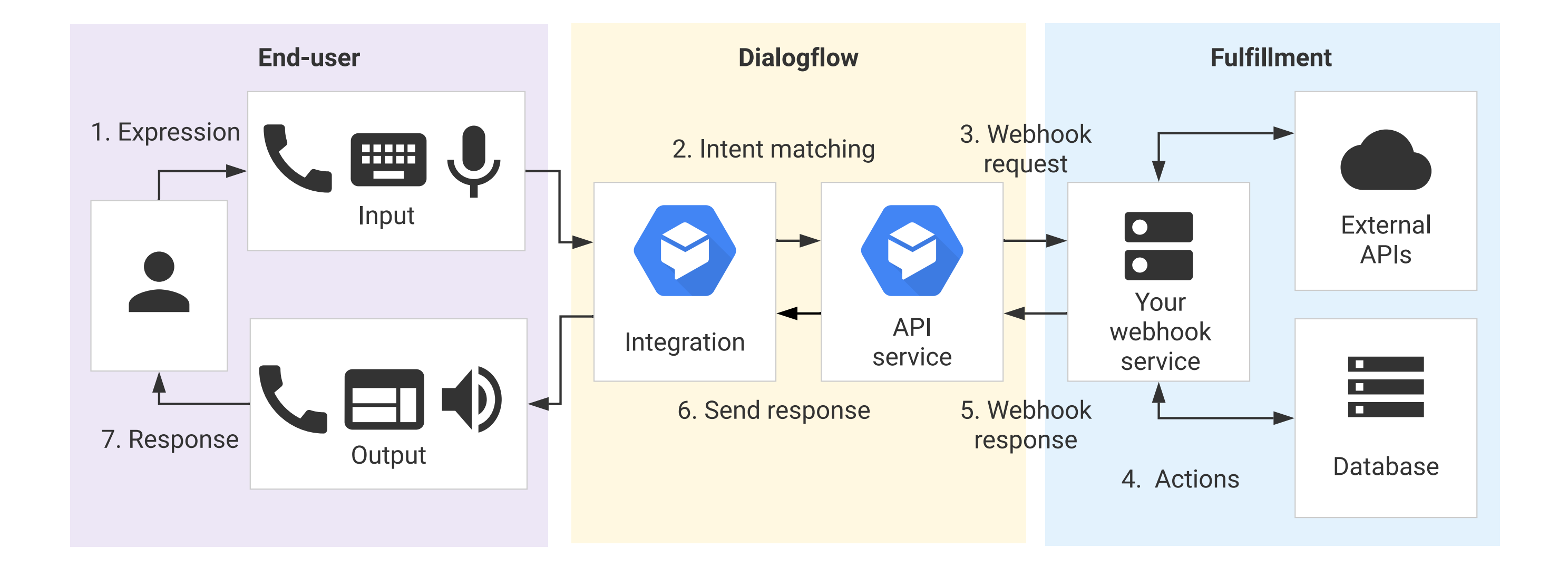

### <sup>10</sup> [Image source](https://cloud.google.com/dialogflow/docs/fulfillment-overview)

# **Dialogflow Building Blocks, Part 2**

# **Contexts**

© Building User Interfaces | Professor Mutlu | Lecture 23: *Dialogflow — Intermediate Concepts* 15

### **What are** *contexts***?**

**Definition:** Context is the *common ground* that communicators have about the conversation that allows them to infer ambiguous speech, such as "pass me that."

In Dialogflow, contexts provide the agent with common ground on the *intent* and respond to ambiguous speech.

Contexts allow us to control the order of intent matching and define different behaviors for intents with the same training phrases.

# Let's Look at An Example<sup>5</sup>

A checking context is defined for the CheckingInfo intent and is active, so that the agent is more likely to recognize the CheckingBalance intent.

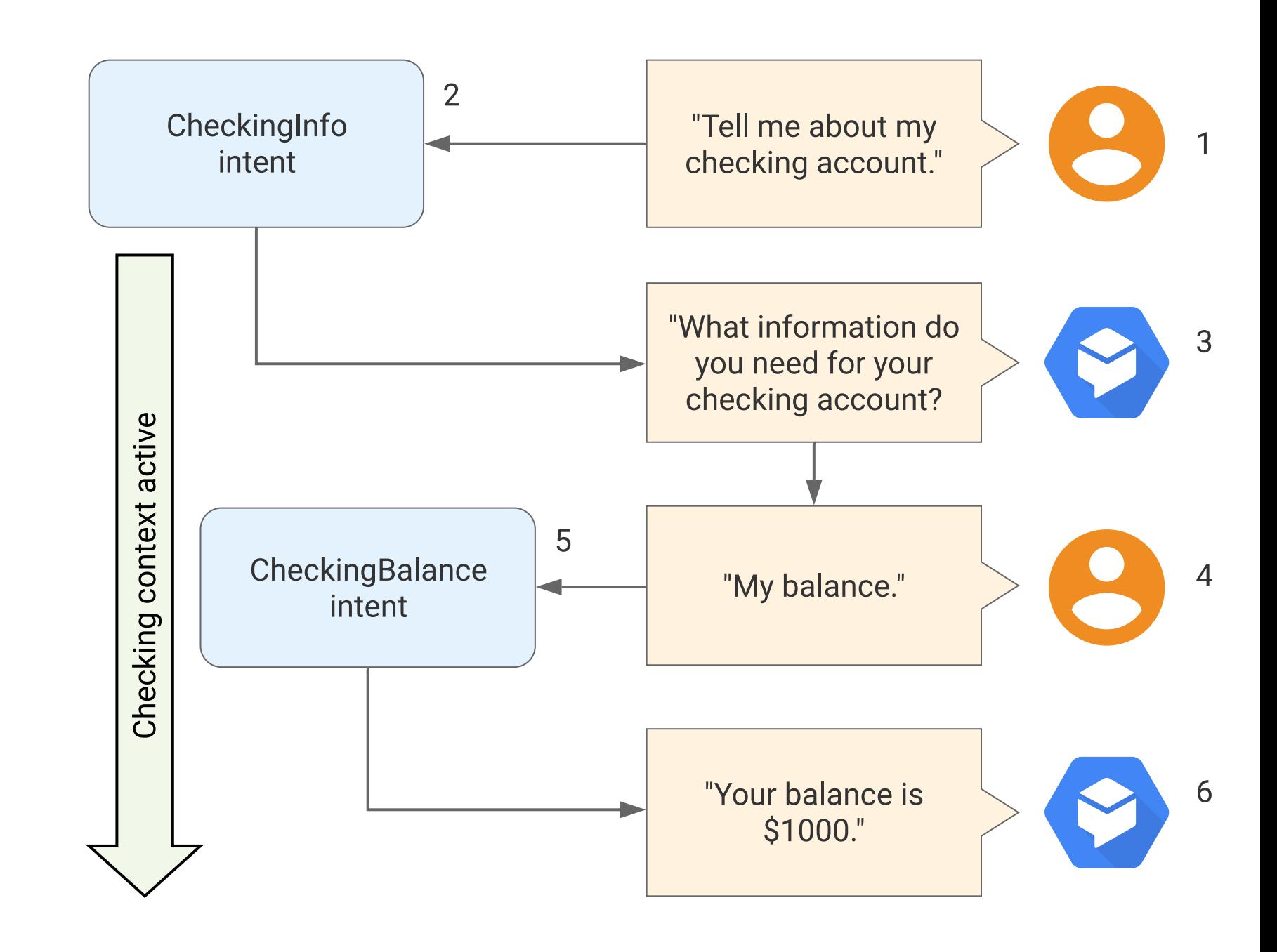

<sup>5</sup> [Image source](https://cloud.google.com/dialogflow/docs/contexts-overview)

### **Defining Contexts**

Contexts for intents are defined as *input context* and *output context*.

### **Context Example**

A: Welcome to WiscShop! U: Hello! A: What are you looking for? U: Hats.

**Agent activates the looking-for-hats output context.**

A: Great. How can I help? U: Show me what's on sale.

**Agent matches ShowSaleItems, input context looking-for-hats.**

### **Input Context**

Input context are added to intents, and they increase the likelihood of an intent being matched when the context is active.

### **Output Context**

Output contexts are added to intents, and, when they are added, they are activated or renewed.

Multiple output contexts can be applied to an intent for finer intent matching.

The lifespan of an output context determines how long the context will be active for.

### **Context Lifespan**

Contexts are designed to expire after some time.

- By default, they expire after 5 requests or 20 minutes once they are activated.
- The lifespan can be specified in terms of number of turns.

### **Follow-up Intents**

### Follow-up intents are children to parent intents and automatically set to inherit the context from the parent intent.

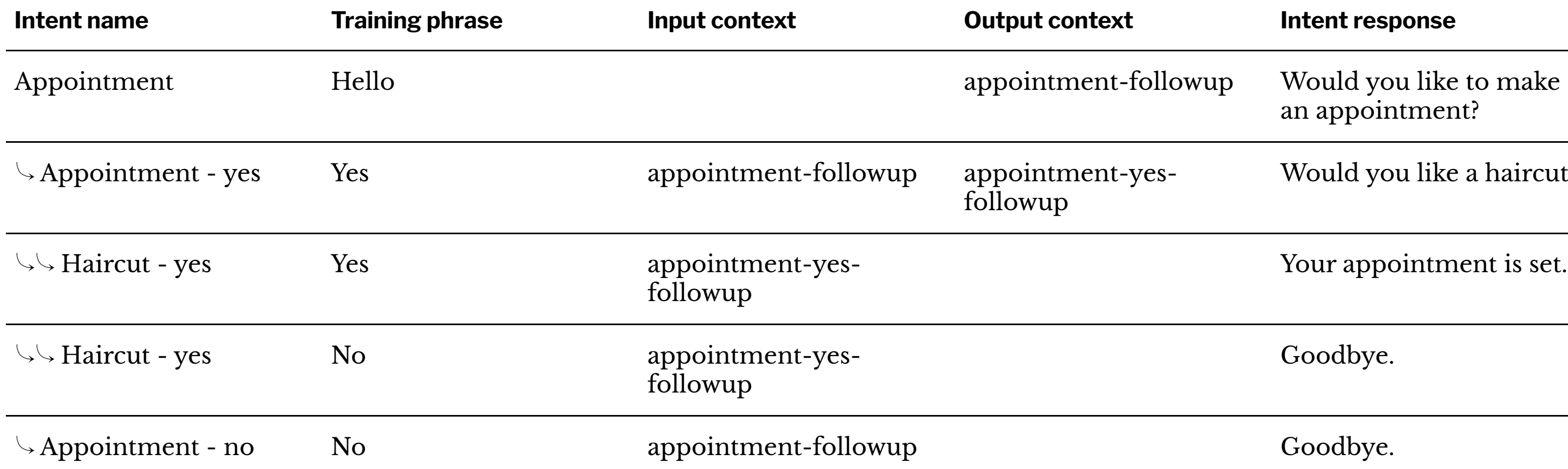

Would you like a haircut?

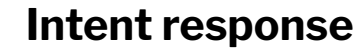

# **Events**

### **What Are Events?**

**Definition:** Events trigger intents based on external events rather than user queries.

We can use *platform events* or create our *custom events*.

### **Platform Events**

**Definition:** Events that are triggered by actions users take on platforms that Dialogflow interacts with, such as Google Assistant, Slack, and Facebook Messenger.

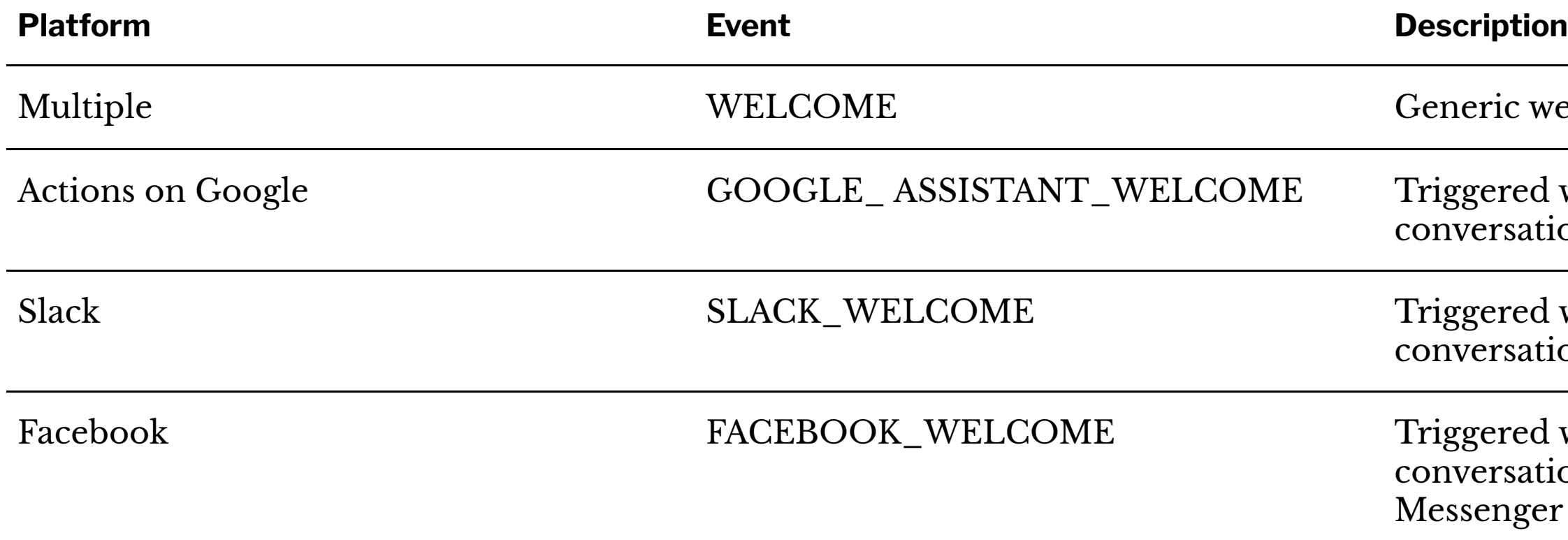

welcome event for any platform.

d when the user starts a tion with your action.

d when the user starts a tion with your Slack bot.

d when the user starts a tion with your Facebook er bot.

### **Custom Events**

**Definition:** Events defined for communication that cannot be captured through text or voice, such as button clicks, authorization, or timeouts.

# **Fulfillment**

## **What Is Fulfillment?6**

**Definition:** Fulfillment allows the integration of Dialogflow agents with web services.

Intents are *enabled* for fulfillment.

Once enabled, intents will communicate with external APIs using a *webhook*.

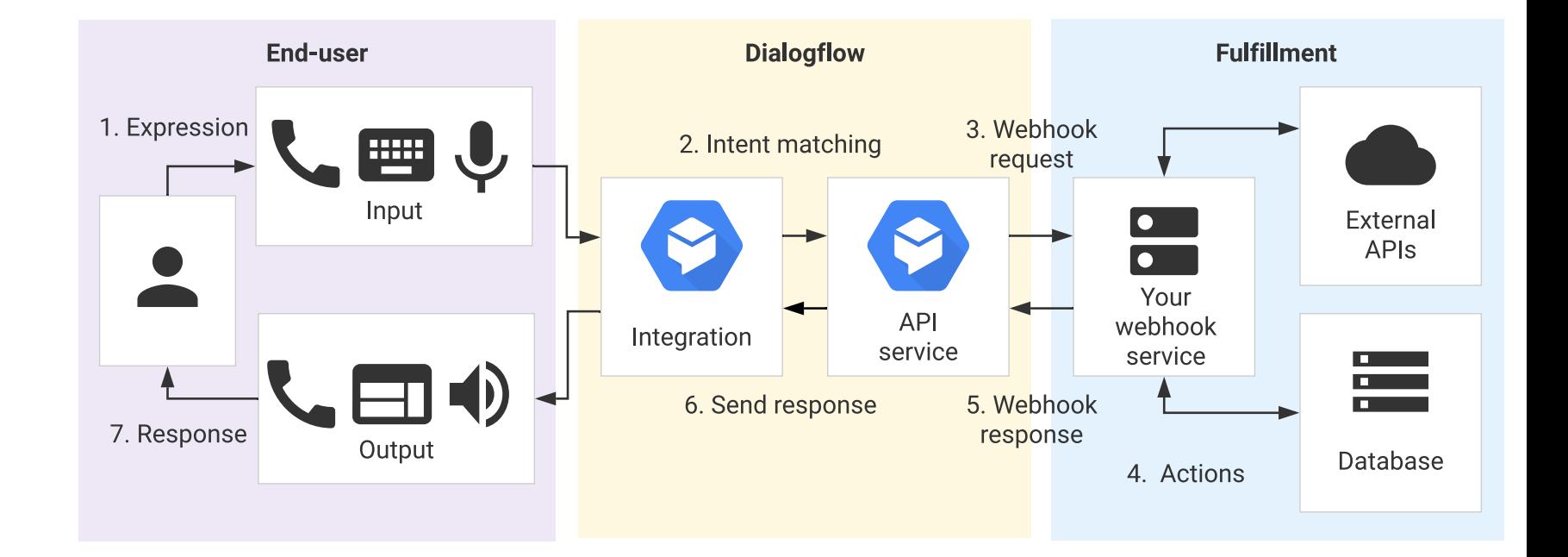

<sup>6</sup> [Image source](https://cloud.google.com/dialogflow/docs/fulfillment-overview)

### **What Is A Webhook?**

**Definition:** A *webhook* is a web server endpoint that allows applications to interact with the server API.

## **Webhooks in Dialogflow**

Dialogflow fulfillment will follow the following course of action:

- 1. When an intent is enabled for fulfillment, it will make an HTTP POST request to the associated webhook with a JSON object about the matched event.
- 2. The webhook is designed to respond to your request appropriately, e.g., by looking up information in a database.
- 3. The webhook responds back with instructions for what Dialogflow should do next.

Standard POST request format:

```
POST https://my-service.com/action
```
Headers: //user defined headers Content-type: application/json

```
POST body: {
   // JSON
}
```
You have to design your server to be able to process the JSON that's passed by the POST and to respond in a way that Dialogflow can process.

In the assignment, we did this for you — we are using a webhook and external code to connect your agent with our server.

If you are using Dialogflow to connect with Google services (more common, preferred by Dialogflow), you can use the Inline Editor. (Our webhook works like the Dialogflow Inline Editor.)

We will cover some of the basics next.

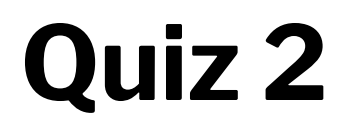

Complete the [Canvas quiz](https://canvas.wisc.edu/courses/219500/quizzes/220838).

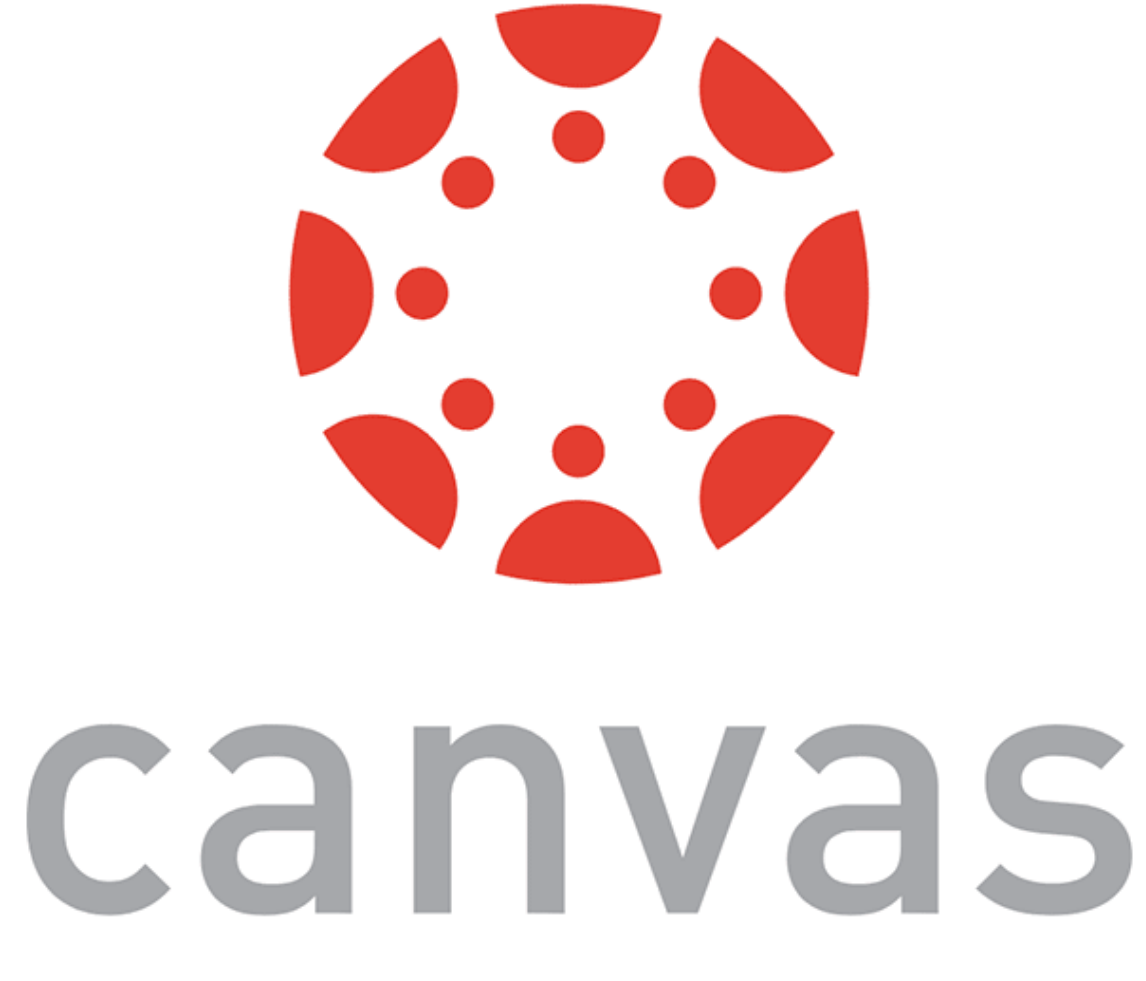

## **Dialogflow Fulfillment**

Process for creating a custom fulfillment:

- 1. Enable fulfillment for the intent
- 2. Go to the Inline Editor and locate where the request is made
- 3. Define a function for your intent
- 4. Connect the intent to the function
- 5. Deploy

### **Step 1. Enable fulfillment for the intent**

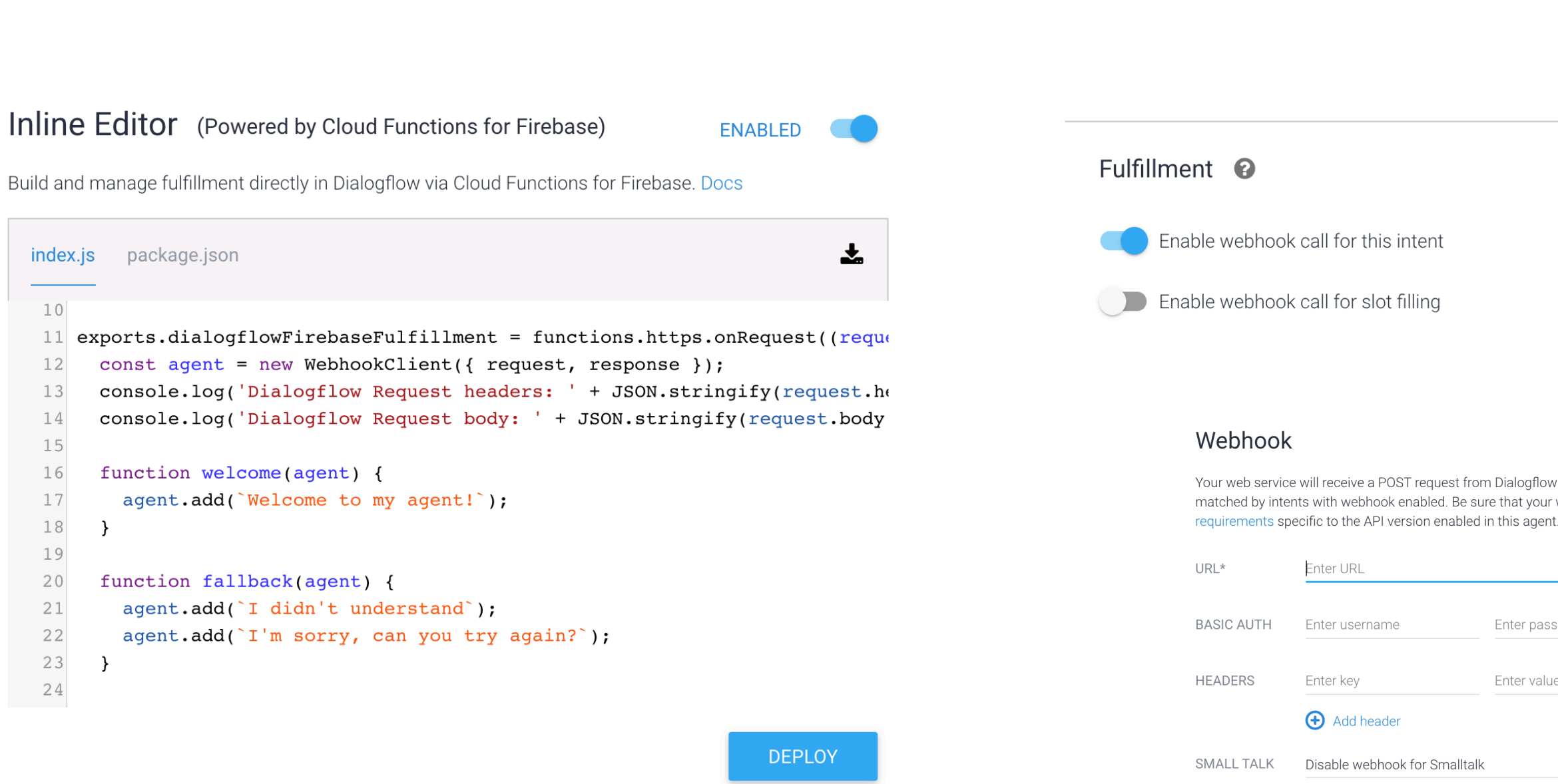

*Standard procedure Our procedure*

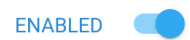

 $\curvearrowright$ 

Your web service will receive a POST request from Dialogflow in the form of the response to a user query matched by intents with webhook enabled. Be sure that your web service meets all the webhook

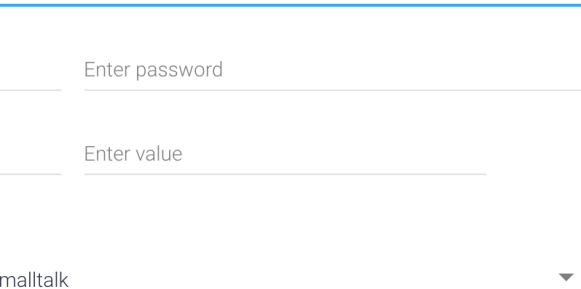

### **Step 2. Locate where the request is made**

```
Standard procedure Our procedure
                                                                                        app.post('/', express.json(), (req, res) => {
  Inline Editor (Powered by Cloud Functions for Firebase)
                                                            ENABLED
                                                                                          const agent = new WebhookClient({
                                                                                             request : req, response: res
  Build and manage fulfillment directly in Dialogflow via Cloud Functions for Firebase. Docs
                                                                                           })
                                                                                             // Do your work here
                                                                                        })
                                                                      \frac{1}{2}index.js package.json
     1011 exports.dialogflowFirebaseFulfillment = functions.https.onRequest((reque
     12const agent = new WebhookClient({ request, response });
     13
          console.log('Dialogflow Request headers: ' + JSON.stringify(request.he
          console.log('Dialogflow Request body: ' + JSON.stringify(request.body
     14
     15
     16
          function welcome(agent) {
     17
           agent.add( Welcome to my agent! );
     18
         \rightarrow19
     20function fallback(agent) {
     21agent.add(`I didn't understand`);
     22agent.add(`I'm sorry, can you try again?`);
     23\rightarrow24
```
**Step 3. Define a function for your intent**

Define a function for each intent:

```
function welcome() {
   agent.add('Welcome to our service!')
}
```
### **Step 4. Connect the intent to the function**

Connect the function and intent through the intent map:

let intentMap = new Map() intentMap.set('<IntentName>', welcome)

### **Step 5. Deploy**

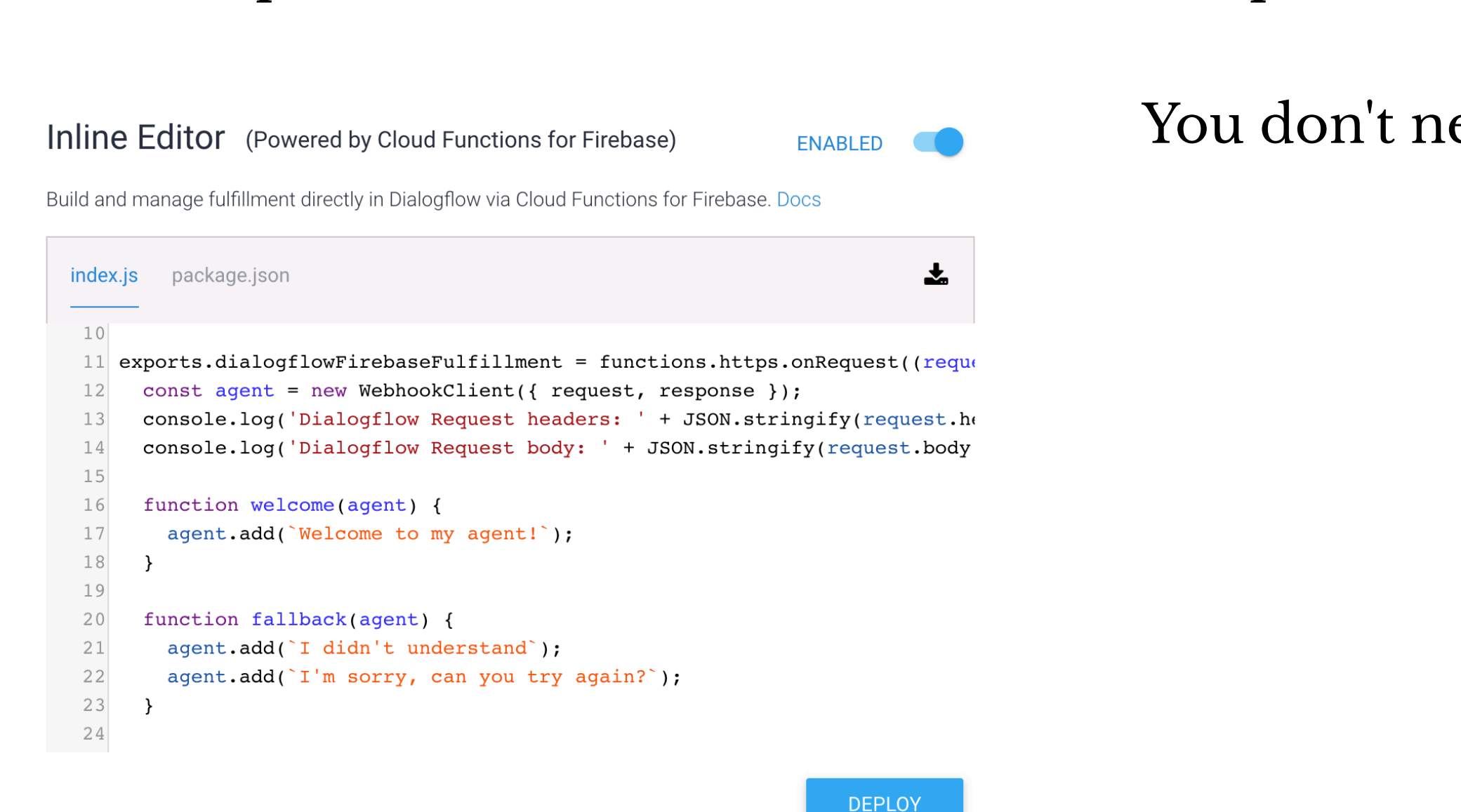

### *Standard procedure Our procedure*

## You don't need to do anything!

© Building User Interfaces | Professor Mutlu | Lecture 23: *Dialogflow — Intermediate Concepts* 40

Now, let's get to the // Do your work part:

- Accessing user input
- Accessing user entities
- Setting and getting context

Everything is done through your agent object.

**How to Access User Input**

To get the entire user query:

agent.query

Returns a string with the entire query and null if no value.

**How to Access User Entities**

To get user entities and other information associated with the intent:

agent.parameters

Returns a JS object with key:value pairs and null if no value.

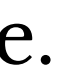

### **Accessing Specific Parameters**

We need to use \$parameter-name to access a specific parameter. E.g.:

agent.parameters.color

**Setting and getting context**

To set a new outgoing context:

agent.setContext(context) // string or object

To get a context:

agent.getContext(contextName) // string name of context

Returns the context object.

### **An Example**

Imagine you are on the product page on WiscShop:

**User: I'd like to buy this t-shirt.**

intent = purchaseItem; entity =  $\{$  item: t-shirt, number: null; color: null  $\}$ ;

## **Agent: How many do you want? User: 3**

intent = purchaseItem; entity = { item: t-shirt, number: 3; color: null }

# **Agent: What color would you like? User: Black**

intent = purchaseItem; entity = { item: t-shirt, number: 3; color: black }

What do we do now?

Find which page they are on to find product ID.

fetch('URL/application/', <options>) // GET

Returns with a page key, e.g., "page":"/username/tshirts/products/14"

Grab 14, use the following three times:

fetch('URL/application/products/14', <options>) // POST

### Formulate your response:

agent.add('Ok, I've added ' + agent.parameters.number + ' ' + agent.parameters.item)

### Add user response and agent response to the messages.

© Building User Interfaces | Professor Mutlu | Lecture 23: *Dialogflow — Intermediate Concepts* 48

Imagine that the user wanted to hear reviews first before purchasing, once the product was selected, we would want to set the context to that product so that we don't have to ask again.

```
agent.context.set({
   'name':'current-product',
   'lifespan': 5,
   'parameters':{
     'id':14
 }
});
```
agent.context.get('current-product');

```
\{ 'name': 'current-product',
   'lifespan': 5,
   'parameters':{
     'id':14
 }
}
```
## **To Learn More**

- Dialogfl[ow documentation](https://cloud.google.com/dialogflow/docs/)
- Online tutorials: e.g., [Chatbots Life](https://chatbotslife.com/dialogflow-restaurant-bot-tutorial-1-45ce1d3c0ab5)

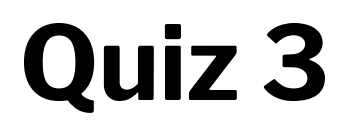

Complete the [Canvas quiz](https://canvas.wisc.edu/courses/219500/quizzes/220839).

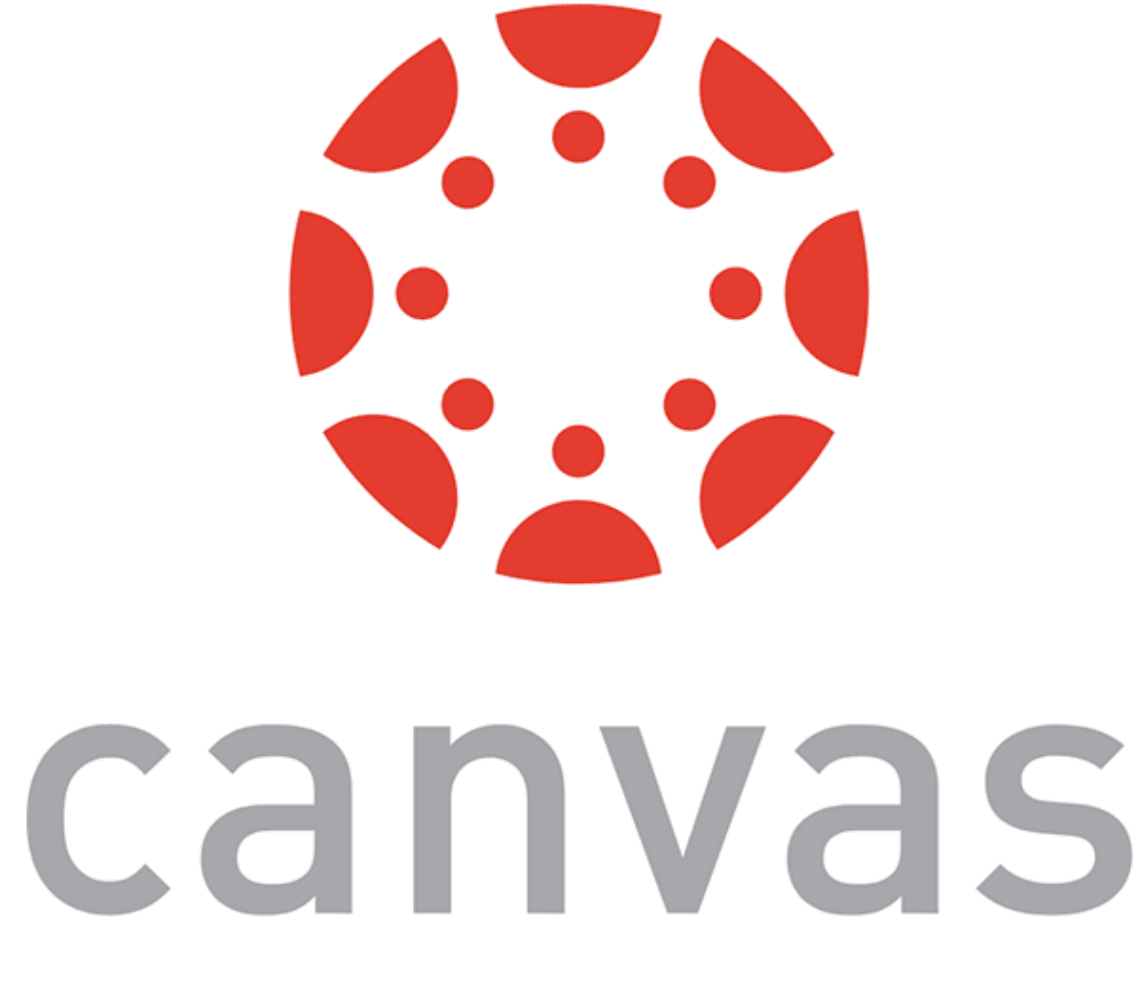

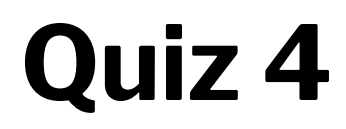

Complete the [Canvas quiz](https://canvas.wisc.edu/courses/219500/quizzes/220840).

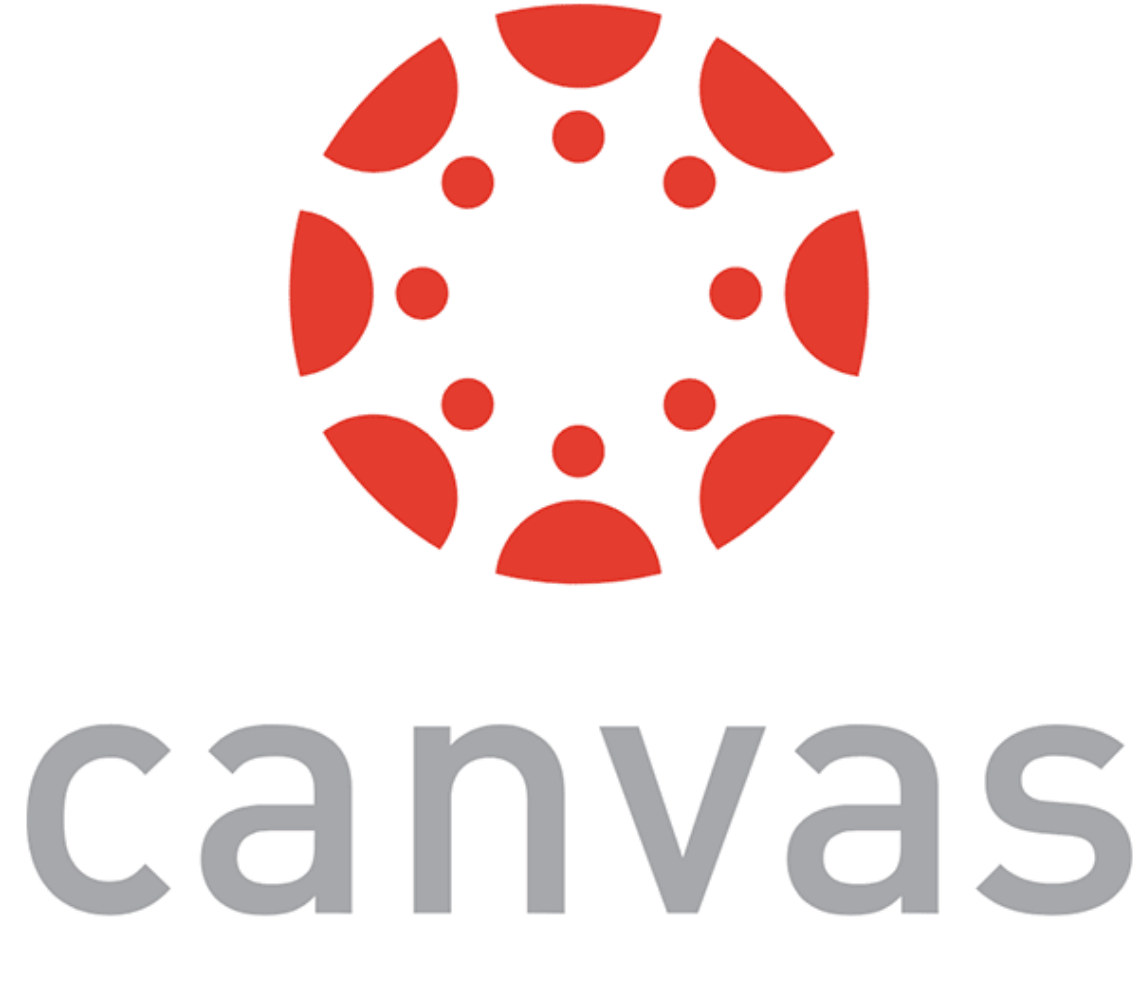

© Building User Interfaces | Professor Mutlu | Lecture 23: *Dialogflow — Intermediate Concepts* 53

# **What did we learn today?**

- Introduction to Dialogflow, Recap
- Dialogflow Building Blocks, Part 2
- Fulfillment